<span id="page-0-2"></span>**example 49g —** Multiple-group Weibull survival model

[Description](#page-0-0) [Remarks and examples](#page-0-1) [Also see](#page-5-0)

# <span id="page-0-0"></span>**Description**

Below we demonstrate gsem's group() option, which allows us to fit models in which coefficients, intercepts, and other types of parameters differ across groups of the data. We will fit a Weibull model to the following survival data

```
. use http://www.stata-press.com/data/r15/gsem_cancer
(Patient Survival in Drug Trial)
. describe
Contains data from http://www.stata-press.com/data/r15/gsem_cancer.dta
 obs: 48 48 Patient Survival in Drug Trial<br>
16 Jan 2017 15:41
vars: 4 16 Jan 2017 15:41<br>size: 192 (dta has notes)
                                          (_dta has notes)
            storage display value
variable name type format label variable label
studytime byte %8.0g Months to death or end of exp.<br>died byte %8.0g 1 if patient died
              byte %8.0g 1 if patient died<br>byte %8.0g 1 Drug type (1=plac
drug byte %8.0g Drug type (1=placebo)
age byte %8.0g Patient's age at start of exp.
Sorted by:
. notes
```
\_dta:

1. Artificial data on cancer patient survival.

2. Drug 1 is a placebo. Drugs 2 and 3 are alternative treatments.

See [SEM] [example 47g](http://www.stata.com/manuals/semexample47g.pdf#semexample47g) and [SEM] [example 48g](http://www.stata.com/manuals/semexample48g.pdf#semexample48g) for how to fit survival models using gsem. In this example, we focus on fitting multiple-group models using gsem's group() and ginvariant() options. See [SEM] [intro 6](http://www.stata.com/manuals/semintro6.pdf#semintro6) for background on these options.

## <span id="page-0-1"></span>**Remarks and examples [stata.com](http://stata.com)**

Remarks are presented under the following headings:

[Fitting the multiple-group model](#page-1-0) [Fitting the model with the Builder](#page-3-0)

### <span id="page-1-0"></span>**Fitting the multiple-group model**

We want to fit the model

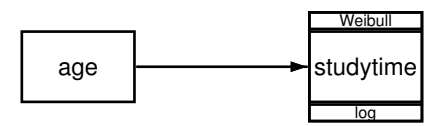

If we do not allow for group differences, we can fit this model by typing

. gsem (studytime <- age, family(weibull, failure(died)))

However, this study used one placebo and two drugs. We want to allow the intercept and auxiliary parameter to vary across the levels of drug but constrain the coefficient on age to be equal across the levels of drug. In other words, we want to fit a stratified Weibull model. We add the group(drug) and ginvariant(coef) options to our gsem command to specify that drug is the group identifier and that coefficients should not vary across groups.

```
. gsem (studytime <- age, family(weibull, failure(died))),
> group(drug) ginvariant(coef)
 (iteration log omitted)
Generalized structural equation model Mumber of obs = 48<br>Grouping variable = drug drught Mumber of groups = 3
Grouping variable = drug<br>Log likelihood = -109.28976Log likelihood
 ( 1) [studytime]1bn.drug#c.age - [studytime]3.drug#c.age = 0
       [student2.drug\#c.age - [studytime]3.drug\#c.age = 0Group : 1 Number of obs = 20
Response : studytime \begin{array}{ccc} \text{No. of failures} & = & 19 \\ \text{Family} & : Weibull & \end{array}Family : Weibull : 180 Family 1903<br>Form : 1800 proportional hazards
Form : proportional hazards<br>Link : log
               : log
                   Coef. Std. Err. z P>|z| [95% Conf. Interval]
studytime
         age .1212332 .0367538 3.30 0.001 .049197 .1932694
       _cons -10.36921 2.341022 -4.43 0.000 -14.95753 -5.780896
/studytime
        ln_p .4541282 .1715663 .1178645 .7903919
Group : 2 Number of obs = 14
Response : studytime No. of failures = 6
Family : Weibull : 2009 Family Time at risk = 2091 Time at risk = 2091 Time at risk = 2091 Time at risk = 2091 Time at risk = 2091 Time at risk = 2091 Time at risk = 2009 Time at risk = 2009 Time at risk = 2009 Time at ris
               : proportional hazards
Link : log
                   Coef. Std. Err. z P>|z| [95% Conf. Interval]
studytime
         age .1212332 .0367538 3.30 0.001 .049197 .1932694
       _cons -14.93039 3.445179 -4.33 0.000 -21.68282 -8.177965
/studytime
        ln_p | .9413477 .2943728 .3643876 1.518308
```
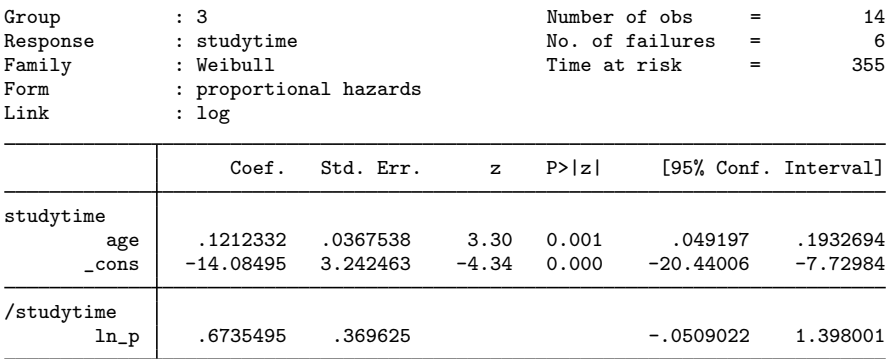

#### Notes:

1. In [SEM] [intro 6](http://www.stata.com/manuals/semintro6.pdf#semintro6), we wrote that gsem classifies each parameter into one of seven classes, which are the following:

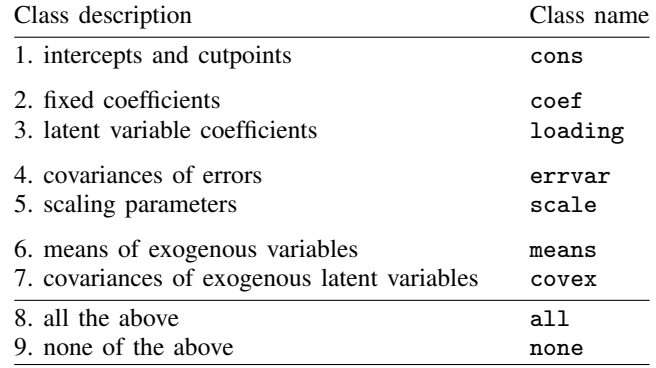

By default, classes 1, 2, and 3 are constrained to be equal, and the others are allowed to vary.

2. In the output, we have a separate table of parameter estimates for each level of drug. The coefficient on age is 0.12 in all groups, but, as expected, the other parameters differ across groups.

We can replay the results with the byparm option to request that results be sorted by parameter rather than by groups. This output makes it easy to compare estimates across the groups. Alternatively, we could have added the byparm option when we fit the model.

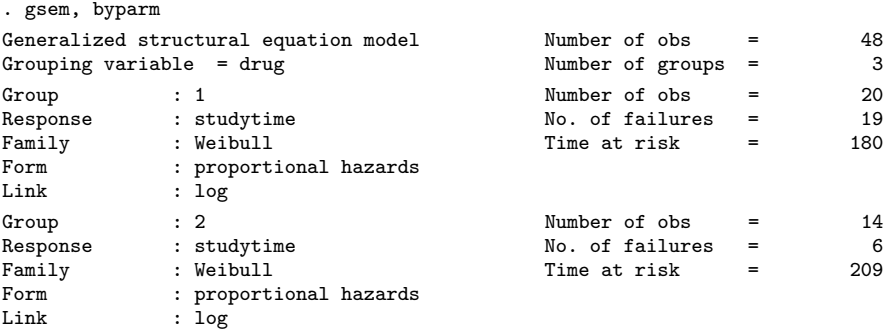

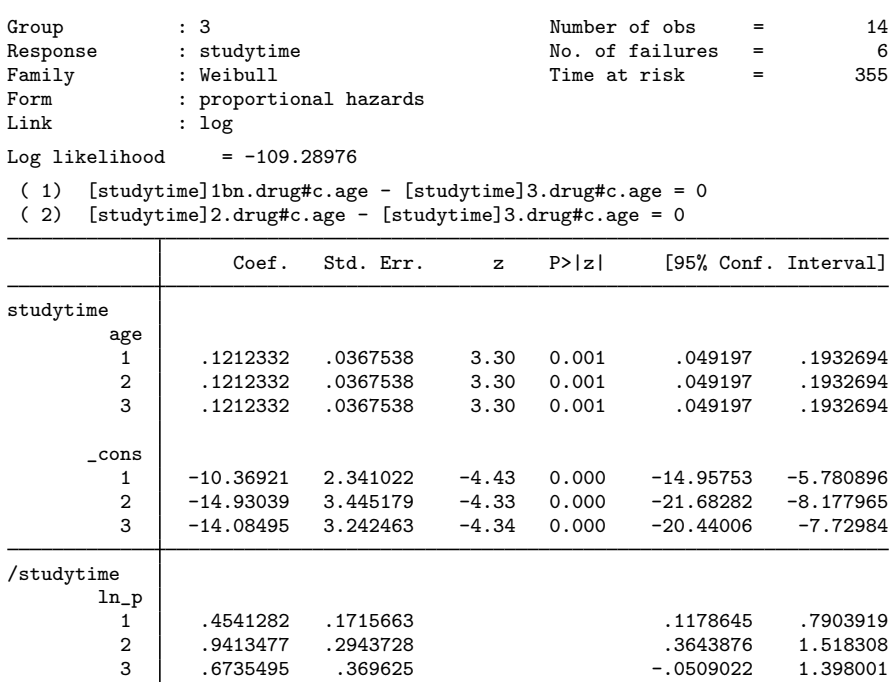

The estimated intercepts, labeled \_cons in the first section of the table, do not vary much across groups. We can perform a Wald test of whether these coefficients are the same using the test command. If we replay the results by typing gsem, coeflegend, we find that we can refer to the three intercepts as  $_b[$ studytime:1.drug], b[studytime:2.drug], and b[studytime:3.drug]. Therefore, our test command is

```
. test _b[studytime:1.drug]=_b[studytime:2.drug]=_b[studytime:3.drug]
 ( 1) [studytime]1bn.drug - [studytime]2.drug = 0( 2) [studytime]1bn.drug - [studytime]3.drug = 0
           chi2( 2) = 5.49<br>
cob > chi2 = 0.0641Prob > chi2 =
```
Using a 5% significance level, we fail to reject the null hypothesis that the intercepts are equal. If we wanted to refit the model based on these findings, we could include cons in the ginvariant() option as follows and constrain both the coefficients and the intercepts across groups.

```
. gsem (studytime <- age, family(weibull, failure(died))), ///
 group(drug) ginvariant(coef cons)
```
### **Fitting the model with the Builder**

Use the diagram in [Fitting the multiple-group model](#page-1-0) above for reference.

1. Open the dataset.

In the Command window, type

```
. use http://www.stata-press.com/data/r15/gsem_cancer
```
2. Open a new Builder diagram.

Select menu item Statistics  $>$  SEM (structural equation modeling)  $>$  Model building and estimation.

- 3. Put the Builder in gsem mode by clicking on the  $\frac{d}{dx}$  button.
- 4. Create the Weibull regression component for studytime.

Select the Add regression component tool,  $\mathbb{R}$ , and then click in the diagram about one-third of the way in from the left and halfway down.

In the resulting dialog box,

- a. select studytime in the Dependent variable control;
- b. check Make response generalized;
- c. select Weibull, Log in the Family/Link control;
- d. select the Select variables radio button (it may already be selected);
- e. use the Independent variables control to select the variable age;
- f. select Left in the Independent variables' direction control;
- g. click on OK.

If you wish, move the component by clicking on any variable and dragging it.

- 5. Specify the censoring variable.
	- a. Choose the Select tool.  $\uparrow$ .
	- b. Click on the box for studytime.
	- c. In the Contextual Toolbar, click on the Properties... button.
	- d. In the resulting Variable properties dialog box, click on the Failure and truncation... button in the Variable tab.
	- e. In the resulting Failure and truncation dialog box, select died in the Failure variable control. Click on OK.
	- f. Click on OK in the Variables properties dialog box.
- 6. Clean up.

The box for  $\pm t$  is created closer to the independent variables than it is in the example diagram. Use the Select tool,  $\lambda$ , and click on the box for  $\pm$ . Drag it to the right to allow more space for results along the paths.

7. Estimate.

Click on the **Estimate** button,  $\mathbb{E}$ , in the Standard Toolbar.

In the resulting dialog box, do the following:

- a. Select the Group tab.
- b. Select the Group analysis radio button. Select the variable drug in the Group variable control.
- c. Select Fixed coefficients in the Parameters that are equal across groups control.
- d. Click on OK.

e. In the Standard Toolbar, use the Group control to toggle between results for group 1 and group 2.

You can open a completed diagram in the Builder by typing

<span id="page-5-0"></span>. webgetsem gsem\_grp

# **Also see**

[SEM[\] example 47g](http://www.stata.com/manuals/semexample47g.pdf#semexample47g) — Exponential survival model

- [SEM] example  $48g$  Loglogistic survival model with censored and truncated data
- [SEM] [gsem](http://www.stata.com/manuals/semgsem.pdf#semgsem) Generalized structural equation model estimation command
- [SEM] [intro 5](http://www.stata.com/manuals/semintro5.pdf#semintro5) Tour of models
- [SEM] **[intro 6](http://www.stata.com/manuals/semintro6.pdf#semintro6)** Comparing groups